# **INTRODUZIONE**

Questo manuale include:

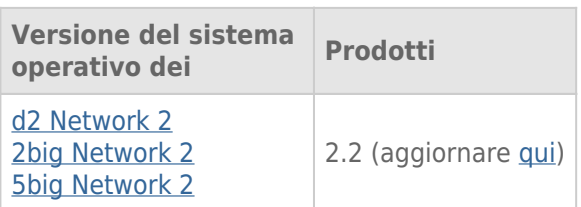

Congratulazioni per aver acquistato un'unità LaCie d2, 2big o 5big Network 2. Progettata per soddisfare le esigenze di condivisione e backup di uffici di piccole dimensioni, il NAS LaCie (network-attached storage device) rappresenta una nuova generazione di archiviazione condivisa e protetta.

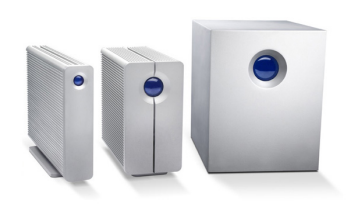

Questa guida aiuta a eseguire il processo di collegamento del NAS alla rete e a risolvere qualsiasi problema che potrebbe presentarsi. In caso di problemi, consultare [Come ottenere assistenza.](http://manuals.lacie.com/it/manuals/d2-2big-5big-network2/help) Molti dei problemi comuni a cui l'utente va incontro possono essere risolti riportando il prodotto alle impostazioni di fabbrica (vedere [Aggiornamento del sistema operativo del prodotto\)](http://manuals.lacie.com/it/manuals/d2-2big-5big-network2/update).

# CONTENUTO DELLA CONFEZIONE

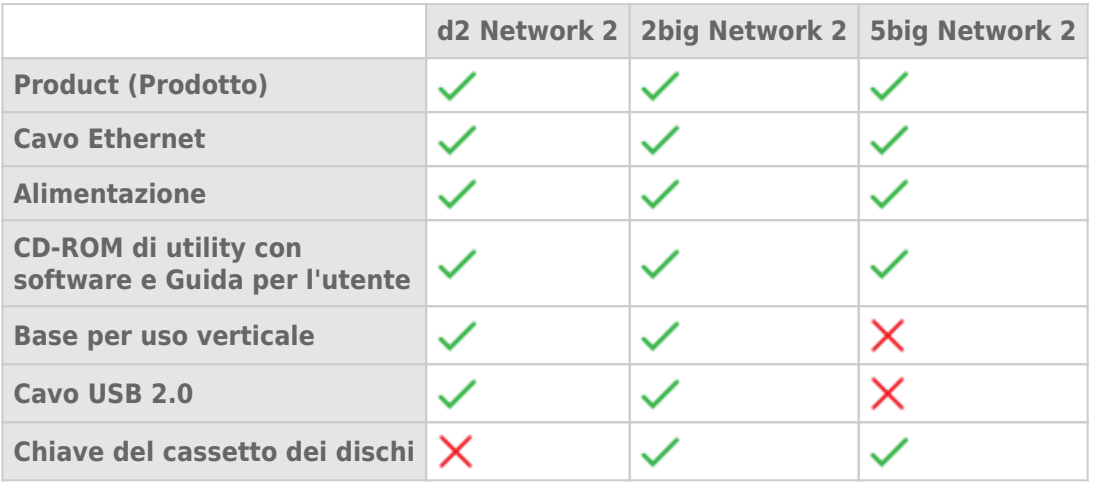

**Informazioni importanti:** Conservare l'imballo originale. In caso di riparazione o manutenzione, l'unità deve essere restituita nell'imballo originale.

### REQUISITI MINIMI DI SISTEMA

- Computer con una scheda di rete Ethernet
- Versione più recente di Windows® XP, Windows Vista®, Windows Vista 64-bit, Windows 7 / Mac® OS X 10.6, 10.7 / Linux 2.6
- Capacità minima del disco fisso: 600 MB (consigliati)
- Switch o router Ethernet
- Browser Web: Internet Explorer™ 7.0 / 8.0 Firefox<sup>™</sup> 3.0, Safari™ 3.0 o Chrome 2.0 o versione superiore

#### **Informazioni importanti:**

le prestazioni del prodotto LaCie possono essere influenzate da elementi esterni come l'attività di rete, i componenti hardware, la distanza e la configurazione.

Per ottenere prestazioni ottimali, usare un router Gigabit Ethernet e una scheda Gigabit Ethernet per il computer host.

## VISTE DELLE UNITÀ

#### Vista anteriore

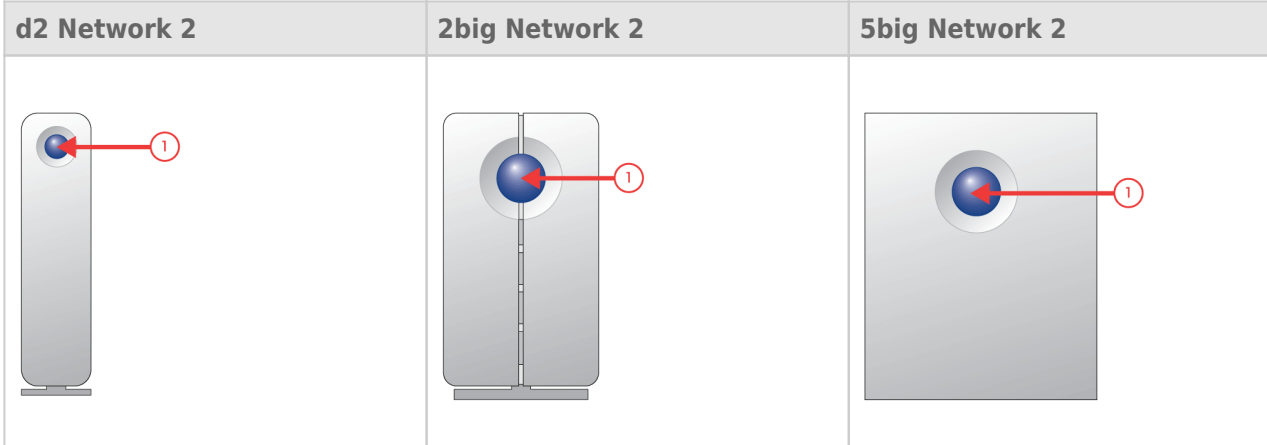

1. **Pulsante e LED di attività:** Il pulsante blu visualizza l'attività dei dischi (a meno che non lo si disattivi mediante il dashboard, lo strumento di amministrazione) e può inoltre essere configurato per attivare e disattivare la modalità di sospensione dell'unità. Per informazioni più dettagliate, vedere *[Funzioni del tasto di](http://manuals.lacie.com/it/manuals/d2-2big-5big-network2/start#funzioni-del-pulsante-di-accensione)* [accensione](http://manuals.lacie.com/it/manuals/d2-2big-5big-network2/start#funzioni-del-pulsante-di-accensione) e [Dashboard - Eco Management \(Gestione Eco\)](http://manuals.lacie.com/it/manuals/d2-2big-5big-network2/dashboard#dashboard-eco-management-gestione-eco).

#### Vista posteriore

[d2 Network 2](#page--1-0)

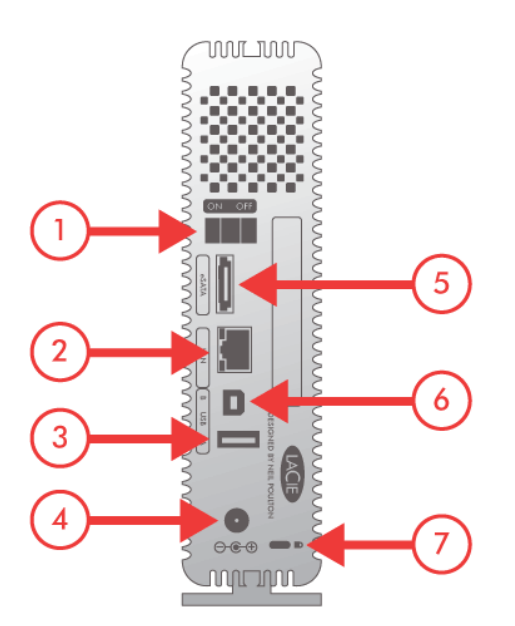

- 1. ON/OFF
- 2. Gigabit Ethernet
- 3. Porta di espansione USB 2.0
- 4. Connettore di alimentazione
- 5. Espansione eSATA
- 6. Connessione USB 2.0 diretta
- 7. Dispositivo di blocco Kensington

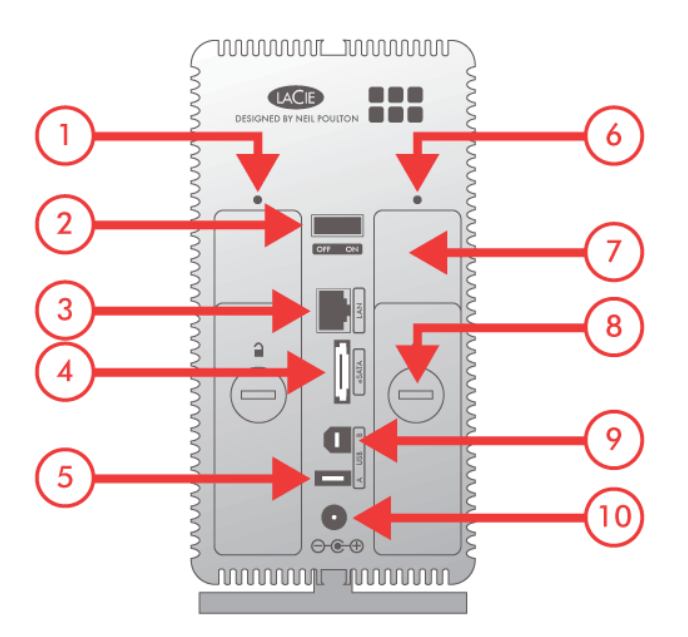

- 1. LED di stato dell'unità sinistra
- 2. ON/OFF
- 3. Gigabit Ethernet
- 4. Espansione eSATA
- 5. Porta di espansione USB 2.0
- 6. LED di stato dell'unità destra
- 7. Maniglia del cassetto dischi
- 8. Dispositivo di blocco dei dischi
- 9. Connessione USB 2.0 diretta
- 10. Connettore di alimentazione

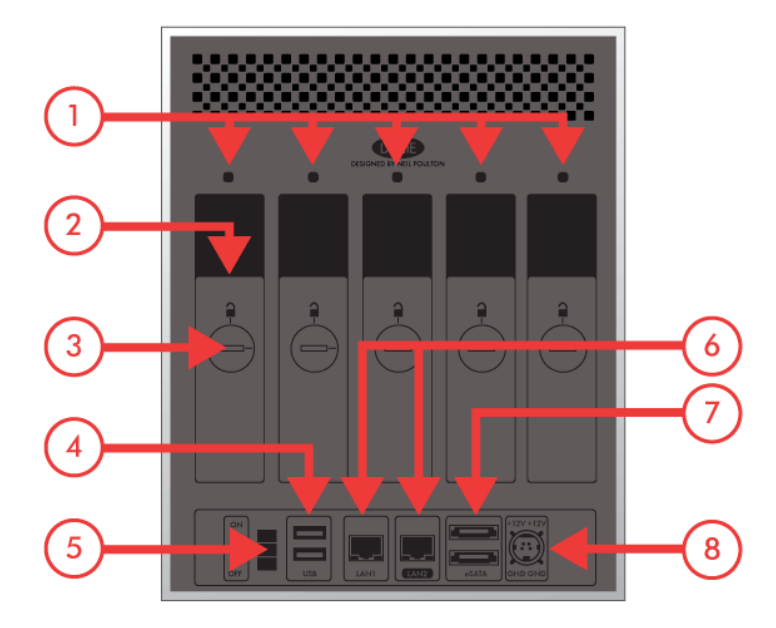

- 1. LED di stato dell'unità
- 2. Maniglia del cassetto dischi
- 3. Dispositivo di blocco dei dischi
- 4. 2x porta di espansione USB 2.0
- 5. ON/OFF
- 6. 2x Gigabit Ethernet
- 7. 2x porta di espansione eSATA
- 8. Connettore di alimentazione

# FUNZIONI DEL PULSANTE DI ACCENSIONE

Il LED/pulsante multifunzione anteriore consente di attivare/disattivare la modalità di sospensione e di ripristinare i valori predefiniti.

- **Attivazione della modalità di sospensione:** Se l'opzione Deep Sleep Mode (Modalità di sospensione) è abilitata in **Dashboard - Eco Management** (Dashboard > Gestione Eco), premere il pulsante blu.
- **Disattivazione della modalità di sospensione:** Premere il pulsante blu.

Per disattivare l'opzione Deep Sleep Mode (Modalità di sospensione), premere il pulsante blu o utilizzare la funzione Wake on LAN in LaCie Network Assistant (vedere [Wake on LAN \(WOL\)\)](http://manuals.lacie.com/it/manuals/d2-2big-5big-network2/access2#wake-on-lan-wol) (see anche [Dashboard - Eco](http://manuals.lacie.com/it/manuals/d2-2big-5big-network2/dashboard#dashboard-eco-management-gestione-eco) [Management \(Gestione Eco\)\)](http://manuals.lacie.com/it/manuals/d2-2big-5big-network2/dashboard#dashboard-eco-management-gestione-eco).

■ **Per ripristinare le impostazioni predefinite:** questo processo è descritto nella sezione [Aggiornamento del](http://manuals.lacie.com/it/manuals/d2-2big-5big-network2/update) [sistema operativo del prodotto.](http://manuals.lacie.com/it/manuals/d2-2big-5big-network2/update)